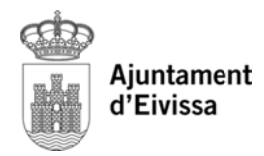

## **L LÍNIA VERD DA**

Des de la pàgina web de l'Ajuntament d'Evissa qualsevol ciutadà/na pot comunicar incidències en la via pública. (http://www.lineaverdeeivissa.com/)

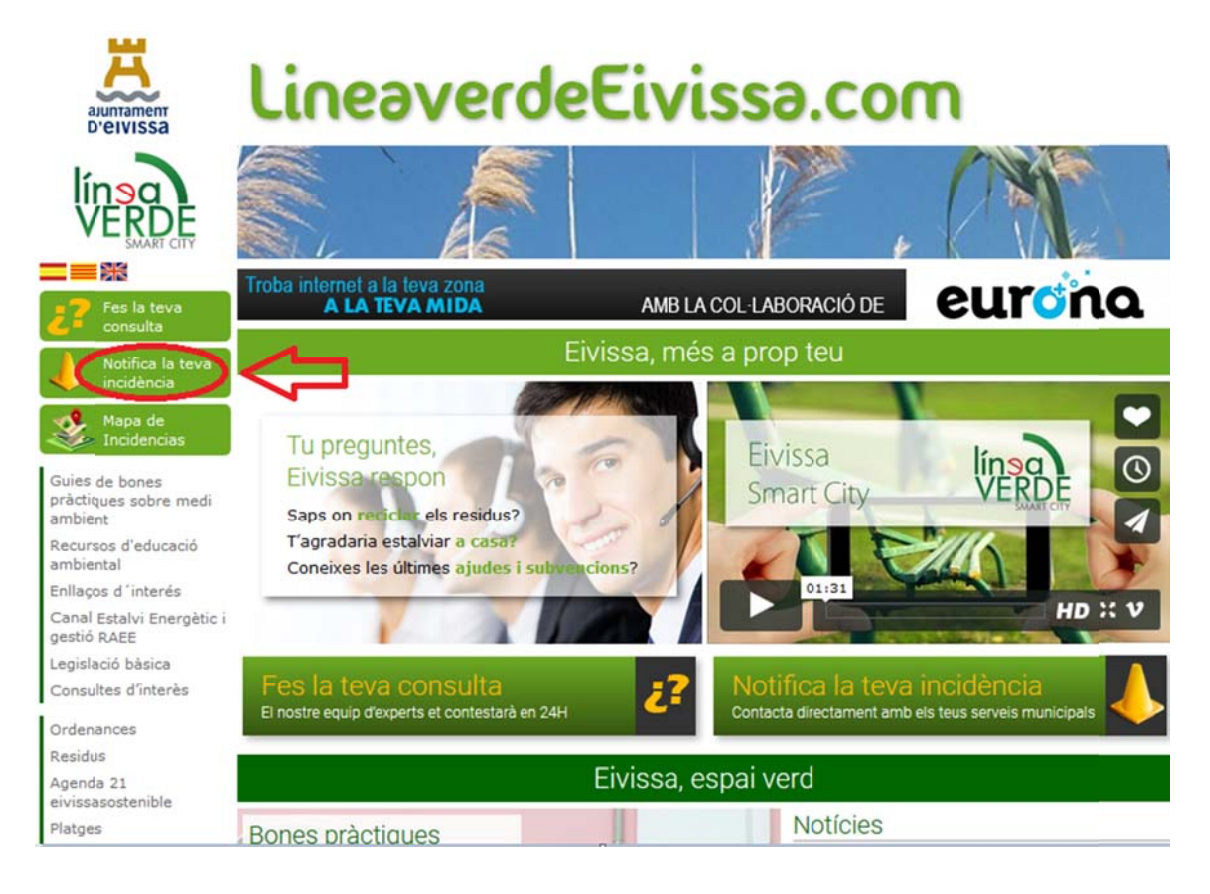

- 1. Polsem sobre "Notifica la teva incidència"
- 2. Cal indicar de quin tipus és la incidència: seleccionem polsant-hi damunt
- 3. Seguidament apareix una pantalla on demana el teu nom d'usuari i la teva contrasenya, per poder continuar el tràmit. Nota: Prèviament cal enregistrar-se com a usuari (nom usuari, password i correu e lectrònic).
- 4. En accedir amb el nostre usuari, podem consultar el nostre històric d'incidències enviades prèviament i el seu estat.
- 5. Per informar la nostra incidència cal que emplenem la fitxa que es troba en la part inferior de la pantalla.
	- Seleccionem el tipus d'incidència.
	- En "Comentari" es realitza la explicació de la incidència detectada
	- Podem adjuntar una fotografia
	- Cal marcar en el mapa el lloc de la incidència.
- 6. Finalmen nt polsem **E ENVIAR INC CIDÈNCIA**.